## **BBB – nowe funkcjonalności**

(stan na luty 2022)

1. W momencie udostępniania kamery internetowej w oknie podglądu kamery można obecnie wybrać wirtualne tło lub zastosować rozmycie (*blur*) dla naturalnego tła.

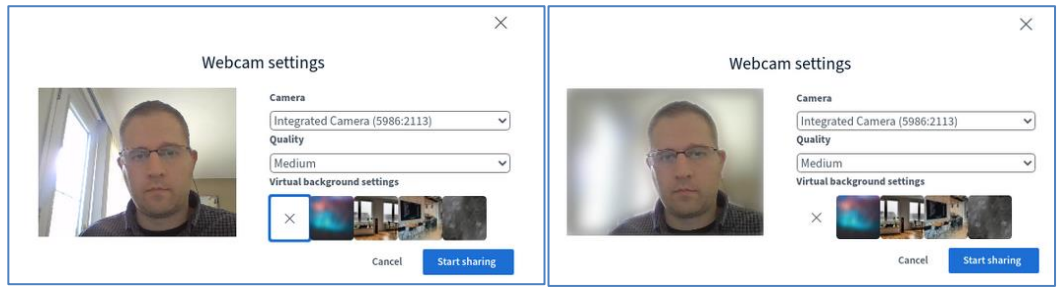

2. Zmniejszony efekt lustra występujący podczas udostępniania ekranu przez moderatora.

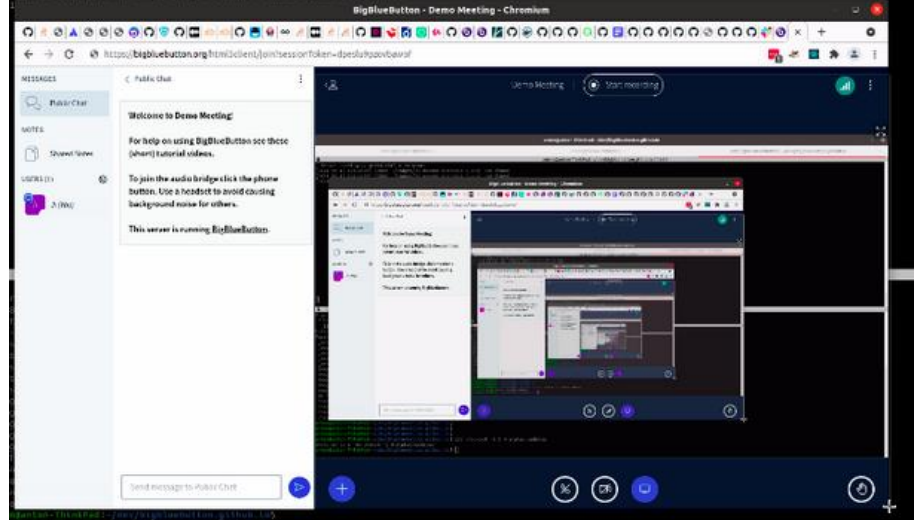

Wprowadzono ekran, który informuje prezentera, które okno jest udostępnione:

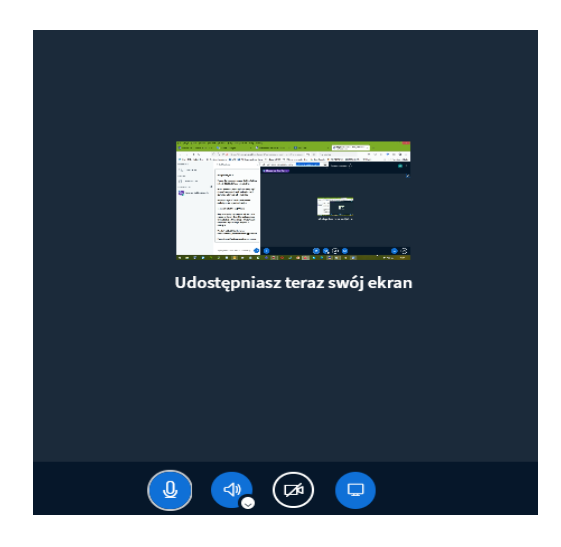

3. Obecnie prowadzący mogą korzystać z panelu umożliwiającego analizę procesu uczenia się podczas danej sesji. Funkcjonalność ta nazywa się "*Learning Analytics Dashboard* " i jest dostępna pod ikoną koła zębatego (*Zarządzaj uczestnikami*) widocznego nad wyświetlaną listą uczestników.

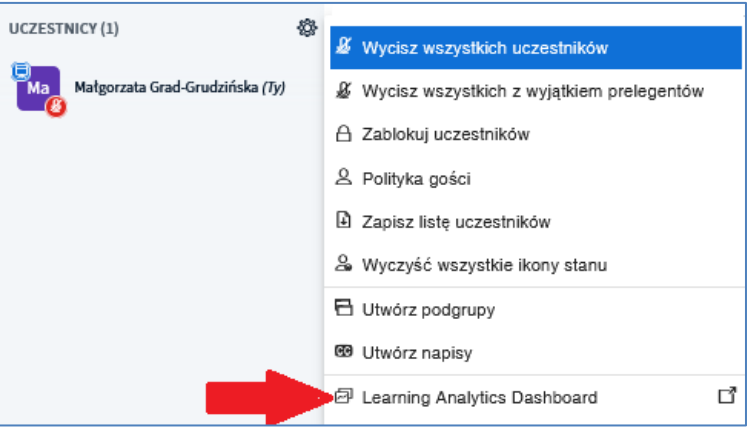

Prowadzący jest automatycznie logowany do panelu, który otwiera się w nowym oknie przeglądarki. W panelu nauczyciele mogą teraz obserwować udział i zaangażowanie uczniów podczas sesji. "*Learning Analytics Dashboard"* zapewnia podgląd na żywo (aktualizacja jest co 10 sekund) informacji o uczestnikach. Informacje w panelu obejmują:

- **●** czas dołączenia do sesji i opuszczenia sesji
- **●** czas spędzony w sesji
- **●** czas zabierania głosu
- **●** czas udostępniania kamery internetowej
- **●** liczbę wiadomości na czacie
- **●** odpowiedzi na ankiety
- **●** liczbę takich zdarzeń jak podniesienia ręki, użycie emotikon
- **●** informację o aktualny stanie (online/offline)

Podczas zamykania sesji na BBB informacje z "Learning Analytics Dashboard" prowadzący może pobrać z poziomu przeglądarki internetowej: najpierw otwierając panel

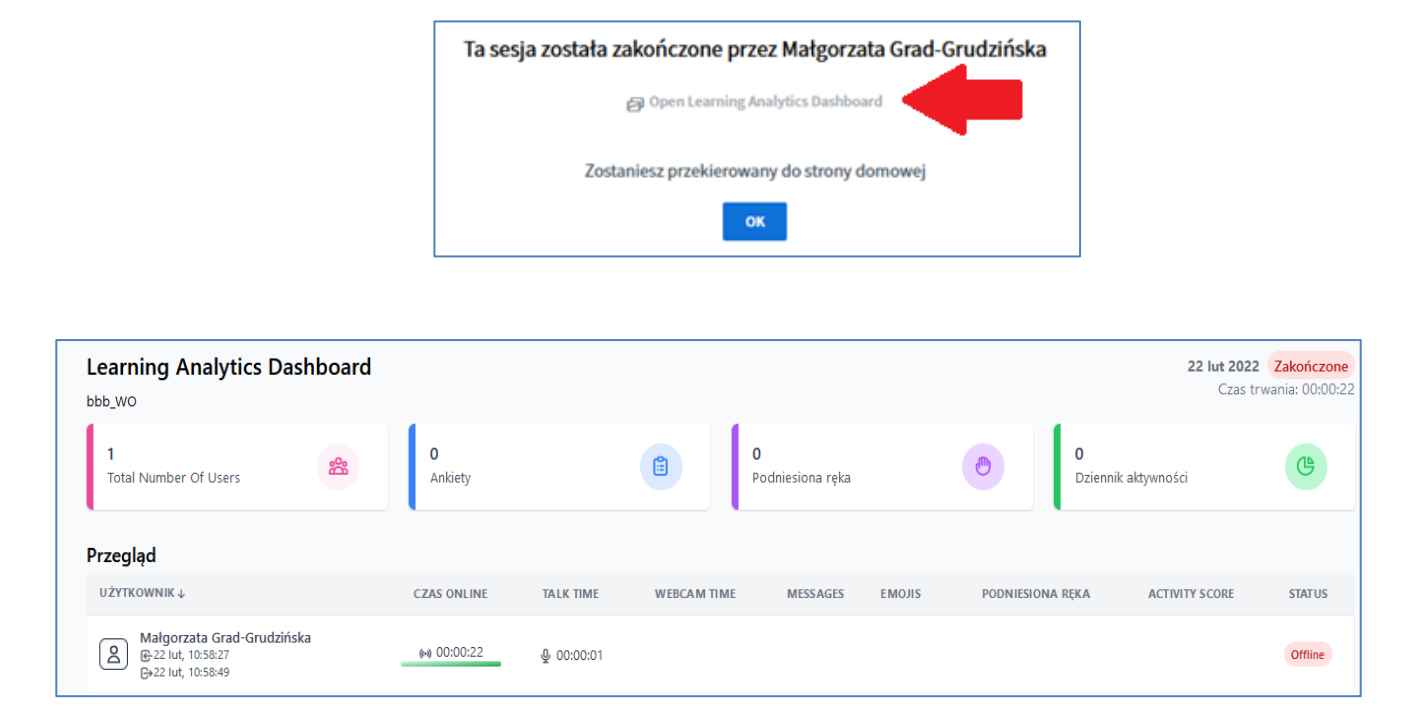

a następnie korzystając z menu przeglądarki, opcji "Drukuj" i zapisać/pobrać raport:

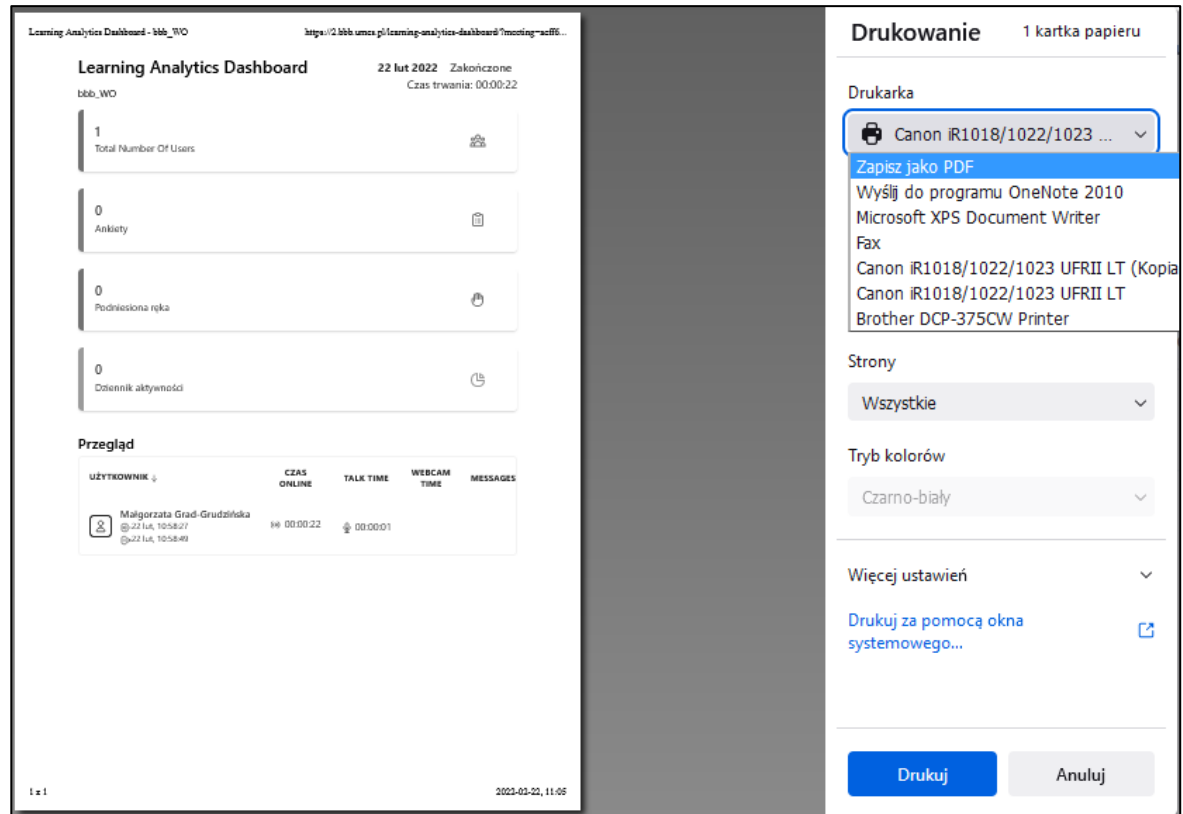

Wirtualny Kampus UMCS

4. Możliwość wprowadzenia własnych nazw dla tworzonych pokoi dla pracy grupowej.

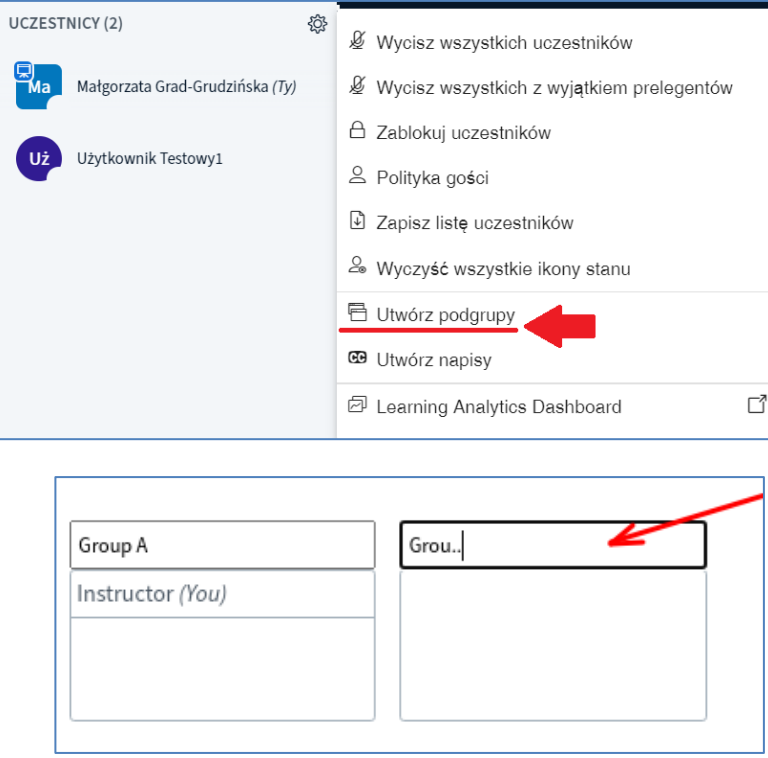

5. Możliwość wydłużenia czasu pracy w podgrupach. W panelu podgrup obok odliczanego czasu pracy w grupach jest ikona "plusa" umożliwiająca wydłużenie czasu pracy w pokojach grupowych:

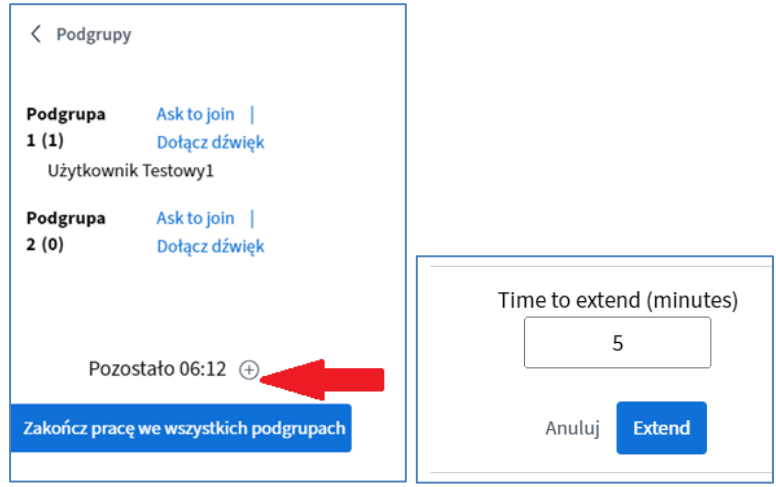

**Wirtualny Kampus UMCS** 

6. Ulepszony widok udostępniania zewnętrznego wideo dla uczestników. Studenci nie widzą już paska postępu filmów, natomiast istnieje możliwość regulacji głośności i dostępny jest przyciski odświeżania wideo.

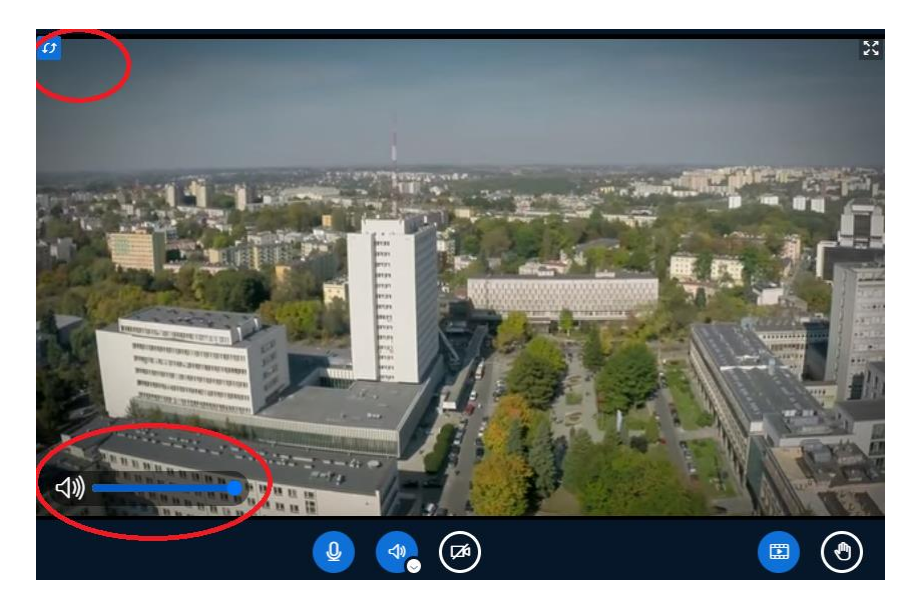

7. Jeżeli podczas spotkania były udostępniane linki do zewnętrznych filmów wideo, to w przypadku rejestracji takiego spotkania w nagraniu na czacie publicznym będą znajdowały się łącza do udostępnianych filmów.

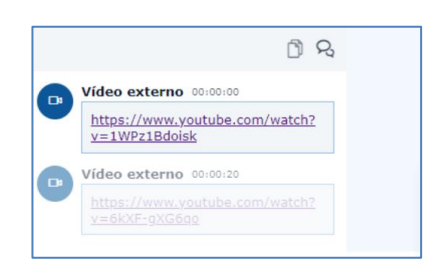

8. Wyniki ankiet przeprowadzanych podczas spotkania są publikowane na czacie i dodatkowo będą dostępne w nagraniu ze spotkania.

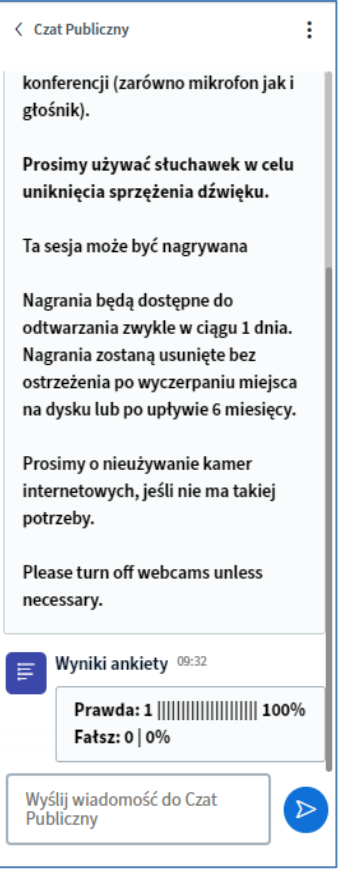

9. Dostępna jest nowa opcja tworzenia ankiet anonimowych podczas sesji.

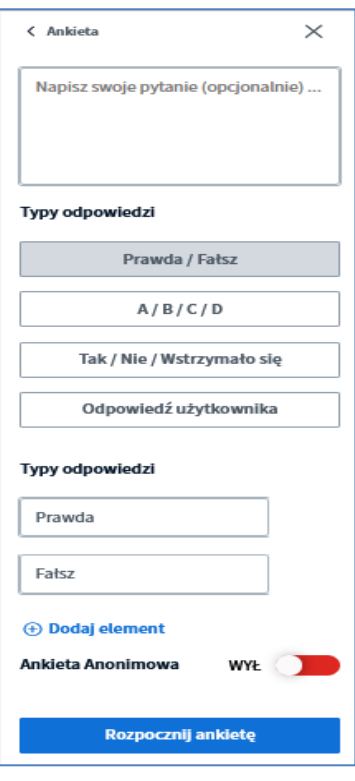

**Manuality Kampus UMCS** 

10. Wiadomości na czacie publicznym wysyłane przez moderatorów są wyróżnione, co pozwala na łatwiejsze ich odróżnienie.

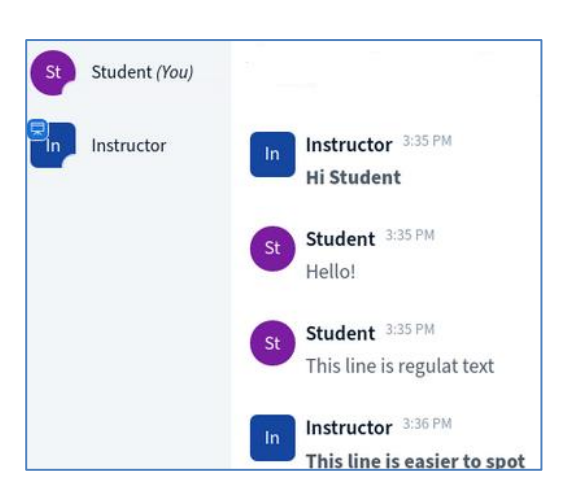

11. W ustawieniach spotkania dostępna jest nowa opcja ustawienia powiadomień dla sytuacji, gdy użytkownik opuszcza spotkanie.

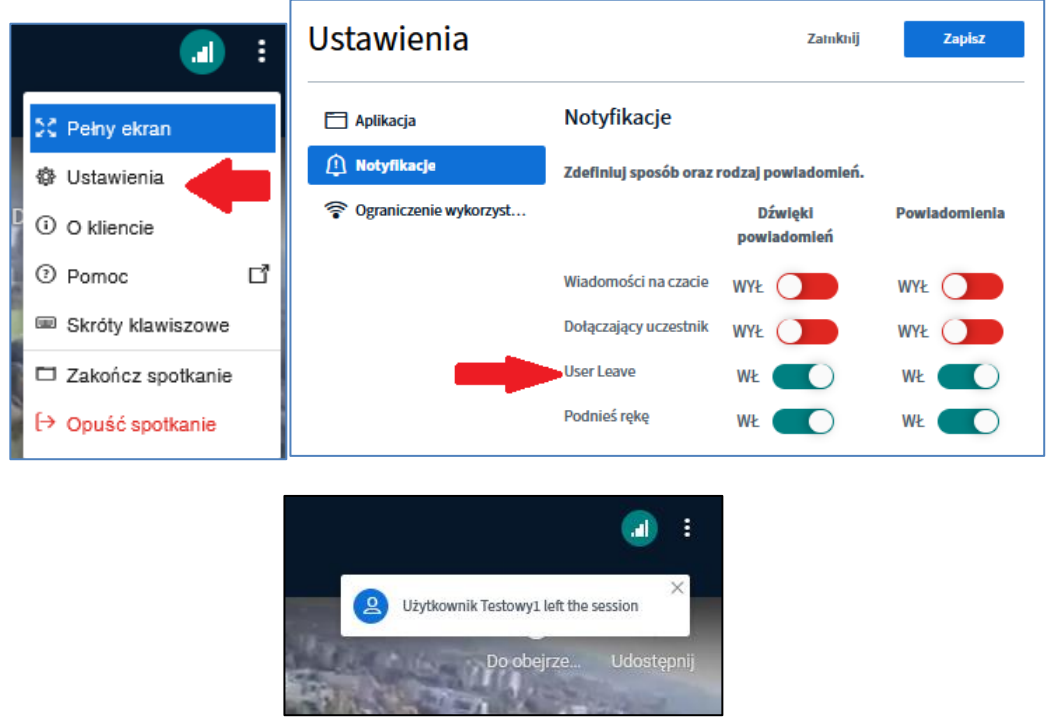

12. Obecnie na liście uczestników przy koncie użytkownika dostępna jest informacja o udostępnianiu kamery internetowej.

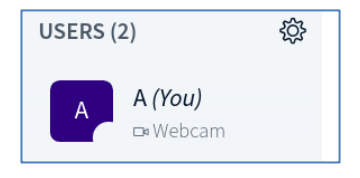

Wirtualny Kampus UMCS

13. W ustawieniach znajdują się dwa nowe sposoby sterujące układem na ekranie:

"Focus on presentation" — kamera internetowa jest widoczna, ale bardziej kompaktowo (na niewielkim obszarze pod czatem), dzięki czemu większość obszaru można zarezerwować na prezentację

"Focus on video" – prezentacja jest widoczna, ale na niewielkim obszarze pod czatem.

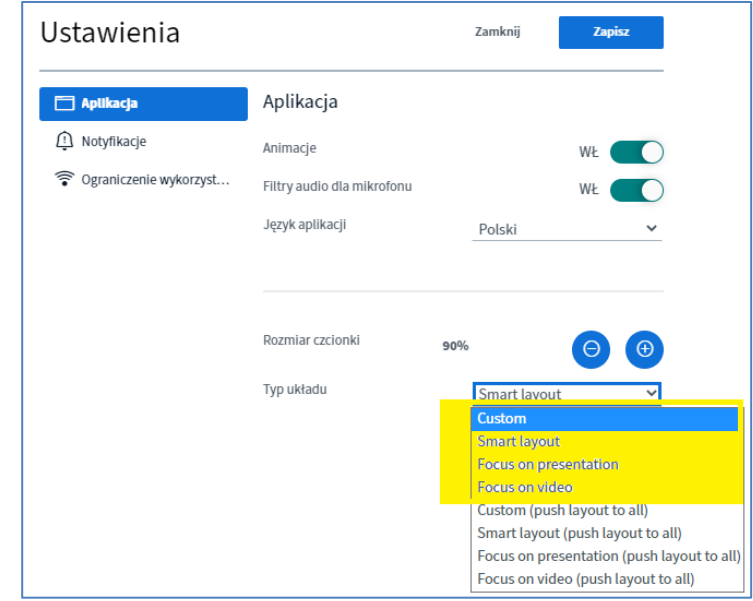

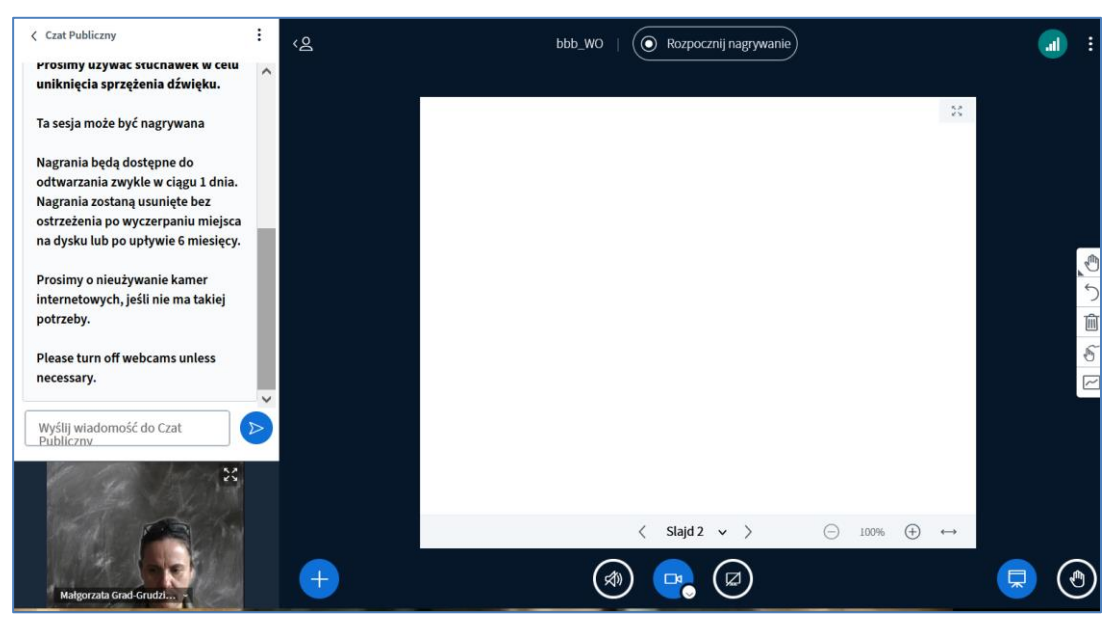

Układ: "Focus on presentation"

Wirtualny Kampus UMCS

14. Dodatkowa opcja polegająca na "wymuszeniu" typu układu na ekranach dla wszystkich uczestników spotkania.

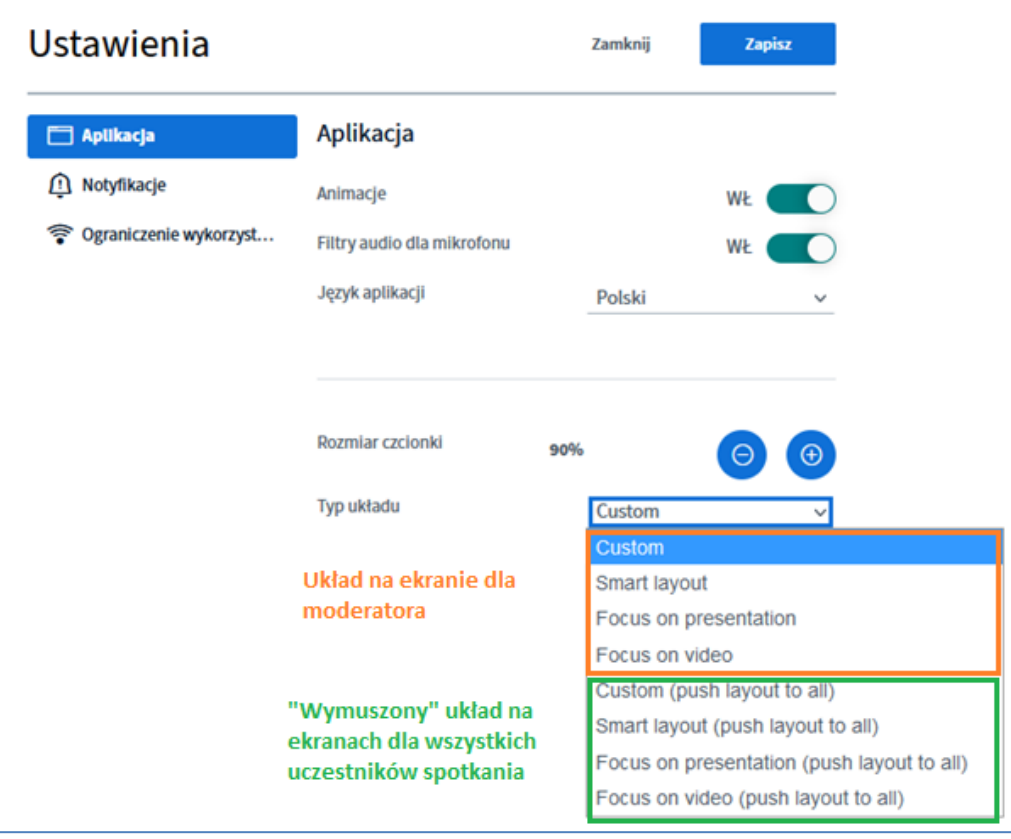